- a. Bilgisayar Destekli Öğretim çok büyük yatırımlar gerektirmektedir. Sadece bilgisayar olması yeterli gelmemekte bilgisayarın yanında çeşitli cihazlar ve yazılımla gerekmektedir. Bunlara ek olarak öğretmenlerin eğitimi ve bilgisayar destekli öğretim programlarını geliştirilmesi de önemli bir maddi olanak gerektirmektedir.Teknoloji harikası olan bilgisayarlar öğretim sürecin de insan olmadan hiçbir işe yaramazlar. Bu yüzden Öğretmenlerin öğretim sürecinde bilgisayar kullanımına ilişkin eğitilmeleri çok önemlidir.
- b. Karşılaşılan en önemli sorunlardan biri yeterli ve gerekli yazılımların olmamasıdır. Var olan yazılımların yeterliliği de kullanıldığı yere göre göreceli kavramalardır. Her ülke yada bölge de Bilgisayar destekli öğretim yazılımları bakımından ihtiyaçlar sosyo-ekonomik durum ve eğim-öğretim sürecinde bulunulan yere göre değişmektedir.
- c. Bir çok konuda sözlü anlatımdan daha etkili olabilen; örneğin 3 boyutlu bir şekli sözlü anlatımla öğrenciye açıklama zorluğundan bizleri kurtaran bilgisayarlar bazı dersler için uygun olmayabilir.

 Her bireyin kendine göre öğrenme biçimi vardır. Ses, ısı ve ışık gibi motivasyonu etkileyen öğrenme ortamı özellikleri en el verişli hale getirilmelidir. İşte bilgisayar destekli öğretim bu özelliklerin düzenlenmesinde etkili olabilmektedir.

### **7. Sonuç ve Öneriler:**

 Dikkatle incelendiğinde Aktif öğrenme ve bilgisayar destekli öğretimin amaçları benzerlik göstermektedir. Bilgisayar Destekli Öğretim bireylerin öğrenimin gördükleri alanda ömür boyu güncel kalmalarını sağlayabilmeyi amaçlamaktadır. Özellikle teknoloji kullanımı ve dolayısı ile çağımızda bilgiye ulaşmanın en kolay yolu olan internet kullanma konusunda belli bir bilgiye sahip olmaları öğrenim süreçlerinde sağlanabilirse gelecekte yenilikleri daha kolay kabullenmeleri sağlanabilir.

 Aktif öğrenmenin de amaçladığı sürekli öğrenme ve öğrenmenin kendi kontrolünde gelişmesi öğrenen bireyin kendine has tutumları olup, becerilerine uygun şekillerde öğrenme stratejileri oluştururlar. Kendine has öğrenme stratejileri ve öğrenme ortamı özelliklerinin bireysel olarak en el verişli hale getirildiği bir ortamda öğrenme sürecinin daha başarılı sonuçlar vermesi çok doğaldır. Zimmerman'ın aktif öğrenme stratejileri de özdüzenleme yeteneğini dolayısıyla sürekli öğrenme yeteneğini kazandıracak olan stratejilerdir. Çünkü kendi öğrenme sürecini düzenlemeyi öğrenen birey sürekli öğrenmenin gerekliliğini de kavramıştır.

 Sonuç olarak bireylerin kişisel gelişiminin önem taşıdığı ve sürekli bilgilerin yenilenmesi gereğinin bulunduğu çağımızda, kendi öğrenme sürecini kontrol ederek öğrenme ortamları sağlanmalıdır. Aktif Öğrenme ve Bilgisayar Destekli Öğretim böyle ortamlar sağlamayı amaçlamaktadır.

 Her şeyden önce Aktif öğrenme ve bilgisayar destekli öğretimin nasıl uygulanacağı ile hedefleri konusunda çeşitli yöntemlerle öğretmenler ve eğitim fakültelerinde okuyan öğretmen adayları bilgilendirilmelidir.

 Bilgisayarların eğitim-öğretim faaliyetlerinde başarılı bir şekilde kullanılabilmesi için öğretenlerin ve öğrenenlerin bilgisayardan nasıl faydalanabileceklerini öğrenmeleri gerekmektedir.

 Bu yöntemlerin verimli bir şekilde uygulanabilmesi için çeşitli materyaller geliştirilip çeşitli araştırmalarla başarısı kanıtlanmalıdır.

#### **Kaynaklar:**

- **1.** GÜLSEÇEN S., GÜLSEÇEN H., 2002., Bütün Çabalar " Aktif Öğrenme Ortamları " Yaratmak İçin Olmalı (Mı?): Bir Örnek Çalışma., http://dergi.tbd.org.tr/yazarlar/11022002/sevinc\_gulsecen.htm., Erişim Tarihi: 14.04.2004
- **2.** KESERCİOĞLU, T., BALIM, A.G., TUNÇ, E.Ö., Fen Bilgisi Öğretiminde Aktif Öğrenmenin Yeri ve Uygulama Örnekleri, NTIE, Bildiriler Kitabı, Sf: 58-69, İzmir, 2002
- **3.** AÇIKGÖZ, K., Aktif Öğrenme, Eğitim Dünyası Yayınları, İzmir, 2003
- **4.** GÜROL, M., "Aktif Öğrenmeyi Temel Alan Oluşturmacı Öğrenme Tasarımının Uygulanması ve Başarıya Etkisi", NTIE, Bildiriler Kitabı, Sf: 82-95, İzmir, 2002
- **5.** YAMAN, E., HAMEDOĞLU,M., Bilgisayarlı Öğretim, Sakarya Üniversitesi Eğitim Fakültesi Dergisi, Sayı 3, Sf.165, 2001
- **6.** YÜKSELOĞLU, S.M., MISTIK, S:İ., "Tekstil Eğitiminde Bilgisayar Destekli Öğretim", Third Internetional Educational Technologies Symposium Bildiriler kitabı II ,Sf: 985-990, 2003
- **7.** İPEK,İ.,Bilgisayarla Öğretim Tasarım,Geliştirme ve Yöntemler, Sf. 305-306, Tıp Teknik, Ankara,2001

# *BİLGİSAYAR DONANIMI DERSİ İÇİN UZAKTAN EĞİTİM WEB SİTESİ*

#### ÖZET

Bu çalışmada Teknik Eğitim Fakülteleri ve Meslek Yüksek Okulları Bilgisayar Bölümlerinde okutulmakta olan Bilgisayar Donanımı Dersi'nin ders notları web sitesi formatında hazırlanıp yayınlanması amaçlanmıştır. Web sayfalarının tasarımında Dreamweaver MX programı ve JavaScript, Animasyonlarda 3D Studio Max ve Flash MX programları, grafik tasarımı için Photoshop programı kullanılmıştır. Derslerde bilgisayarlarla ilgili temel bileşenler anlatılmıştır. Dersin web adresi <http://microlab.sdu.edu.tr/donanim/index.html>olup öğrencilerin kullanımına açıktır.

#### ANAHTAR KELİMELER : **Uzaktan Eğitim, Bilgisayar Donanımı, İnternet**

#### ABSTRACT

The purpose of this study is providing the teaching materials of computer hardware classes,tought at Computer Education Departments, in web site format. For the web page design Dreamweaver MX, for animations 3D Studio Max and Flash MX, for graphical design Photoshop programs are used. General computer components are described in lessons. Web address of the course is **<http://microlab.sdu.edu.tr/donanim/index.html>** and it is ready for the usage of students.

**KEYWORDS**: Distance Education, Computer Hardware,Internet

### 1. GİRİŞ

Bilgi çağındaki hızlı gelişmeler, mevcut bilgilerin güncellenme gerekliliği eğitim sistemimizi önemli ölçüde etkilemektedir. Bilgi teknolojilerindeki yenilikler eğitim için yeni kavramlar ortaya çıkarmaktadır. Bu yeni eğitimsel kavram, iyi tasarlanmış kaynaklar tarafından desteklenen zengin öğrenme ortamlarını gerektirmektedir. Web, bu gibi zengin öğrenme ortamlarının oluşturulmasında yeni bir öğrenim ve öğretim aracı olarak kullanılabilir. Ancak örgün eğitimin yaşam boyu sürmesi düşünülemez. Çözümü yine teknoloji alanındaki gelişmeler sağlamıştır. Bilgi işlem alanındaki gelişmeler ve özellikle internete dayalı asenkron eğitim, yaygın eğitim yöntemlerinin, karşılıklı etkileşim sorunlarını ortadan kaldırarak, eğitim alanında devrim yaratmış, bilinen bütün eğitim yöntemlerinin yeniden gözden geçirilmesini dayatmaya başlamıştır.

Daha önce yapılan çalışmalara bakıldığında; hazırlanan bilgisayar donanımı anlatan çalışmalar Autocad, Multimedia Builder gibi programlarla hazırlanmıştır. Bu programlarda genel olarak hazır resimler ve görüntüler kullanılmıştır. Bir eğitim kapsamı vardır. Fakat web üzerinden verilecek formatta değildir. İnteraktif CD formatında olup internet üzerinden yayınlanamaz. (Minasi,1999). Animasyonlar boyut bakımından daha fazla yer kaplamaktadır. Sayfalar web formatında değildir. Web olarak sadece localhost çalışan bir makinadan diğer alt makinalara eğitim verebilir. (Aksakal, 2003)

Hazırlanan diğer çalışmalar da eğitim cd' si formatında olup veri boyutu sınırlaması olmadığı için gerçek video görüntüleri rahatlıkla kullanılmıştır. (Albayrak, 2003)

# **2. UZAKTAN EĞİTİMDE BİLGİSAYARIN YERİ**

Son yıllarda eğitimciler, bilgisayar ağının hızlı gelişimine, kişilere ait bilgisayar sayısındaki artışa ve manyetik depolama teknolojisindeki gelişime tanık oldular. Bu gelişmeler bilgisayarı uzaktan eğitim yönteminde önemli bir araç haline getirdi. Böylelikle öğrenciye ulaşmada bu yeni etkileşimli yöntem sayesinde zaman ve mesafe sorunu ortadan kalkmış oldu.

Uzaktan eğitimde başvurulan bilgisayar uygulamaları 4 kategoride incelenebilir: Bilgisayar Destekli Eğitim (CAI), bilgisayarı hedeflenen amaçlara ulaşmada yardımcı olacak derslerin anlatımı için kullanır. CAI, uygulama, pratik, her bir öğrenci ile birebir ilgilenme, oyun ve problem çözme gibi çeşitli bölümlerden oluşur.

Bilgisayar Denetimli Eğitim (CMI), bilgisayarın gruplandırma, depolama ve tekrar yenileme fonksiyonlarından faydalanır. Böylelikle eğitimin düzenli bir şekilde yürümesi ve öğrencilerin seviyelerinin yakından takibi kolaylaşır. CAI, CMI ile birlikte çalıştığı halde eğitimin bilgisayarla ulaştırılmasına ihtiyaç yoktur.

Bilgisayar Destekli İletişim (CMC), bilgisayarı iletişim sağlama amacıyla kullanır. Elektronik posta, bilgisayar konferansı ve elektronik bülten panosu bu gruba dahildir.

Bilgisayar Destekli Multimedya, Hiperkart, hipermedya ve halen gelişmekte olan diğer bilgisayar ürünleri son yıllarda uzaktan eğitimcilerin dikkatini çeken araçlardır. Bilgisayar destekli multimedyanın amacı, çeşitli ses, video ve bilgisayar teknolojisini kolay erişilebilir taşıma sistemi haline getirmektir.(Yıldız,2002)

## 3. BİR İNTERNET SAYFASI HAZIRLANIRKEN DİKKAT EDİLECEK HUSUSLAR

### **Profesyonel bir web sitesi hazırlanırken aşağıdaki unsurlara dikkat edilmesi gereklidir..**

3.1. Sayfada Grafik Kullanılırken Dikkat Edilecekler

Grafiklerin güvenli bir şekilde görüldüğü alan, iki ayrıntıya göre belirlenir: 1.Günümüzde kullanılan en düşük ekran çözünürlüğü.

# **2. Web sayfalarının yazdırılacağı kağıdın boyutu.**

### 3.2.Ekran Boyutu

**Akademik olarak ve iş ortamında en çok kullanılan ekranlar 14 - 16 inch' lik olanlardır ve bu nispeten küçük olan ekranlar 640X480 nokta ekran çözünürlüğüne sahiptir. Bu ölçüleri aşan web grafiklerini görebilmek için kullanıcılar ekrandaki görüntüyü aşağı ve yana kaydırmak zorunda kalacaklardır.** 

3.3 .Doküman Uzunluğu ve Ekran

**Uzun dokümanlarda, tarayıcı ekranını aşağıya doğru kaydırmak zorunda kalmak problem yaratmaktadır. Kullanıcılar sayfada aşağı doğru indiklerinde sayfanın üst kısmında verilmiş olan ana başlıkları, diğer sayfalara olan bağlantıları ve konu başlıklarını kaybetmektedir. (Minasi,1999)** 

### 3.4. Tarayıcı Yazılımları

**En çok kullanılan internet tarayıcı yazılımları Microsoft Internet Explorer ve Netscape Communicator' dır. Tasarlanan site mutlaka her ikisinde de test edilmelidir. Mümkünse bu test sabit diskte değil site ana bilgisayara yüklendikten sonra ağ üzerinde iken yapılmalıdır. Böylece sayfanın yükleniş hızı hakkında da bir fikir elde edilebilir. Yazılımların birbirine uyumsuzluk gösterdiği hususların başında tablolar gelir. Tabloları oluştururken genişlik elemanlarını % ile değil de piksel olarak verilirse daha sağlam bir sayfa ortaya çıkar. Böylece farklı ekran çözünürlülüklerinde çalışan kullanıcıların sayfayı aynı şekilde görmeleri sağlanmış olur.(Yıldız,2002)** 

## **4. BU ÇALIŞMADA KULLANILAN PROGRAMLAR**

**a) DREAMWEAVER :** Macromedia Dreamweaver programı büyük, karmaşık ve etkileşimli web sayfaları hazırlamak ve bunları kullanarak internet üzerinde iş yapmak isteyen firmalar veya bu firmaların çalıştığı web tasarımcıları için tasarlanmış olan bir web tasarım paketidir.

**b) JAVA SCRIPT :** Javascript, Netscape firması tarafından C dilinden türetilmiştir. Javascript, HTML gibi, Visual Basic Scripting Edition (VBScript) gibi, kodları (komutları) düz yazı dosyası olarak kaydedilen ve işleyebilmesi için bir yorumlayıcıya ihtiyacı olan bir dildir.

**c) PHOTOSHOP :** Adobe Photoshop en iyi iki boyutlu görüntü işleme programlarından birisidir. Temel amacı resim düzenleme olan program sunduğu olanaklar ile görüntülerin sıfırdan oluşturulmasında daha fazla kullanılmaya başlanmıştır.

**d) FLASH :** Flash programının amacı vektörel görüntüler yaratmak ve bu görüntüler üzerinde hareketlendirmeler yapmaktır. Flash programı vektörlere daha doğrudan ulaşılmasını sağlamaktadır.

e) 3D STUDIO MAX : **3D Studio Max etkileşimli ve gerçek zamanlı çalışma ortamına sahip en kapsamlı üç boyutlu özel efektler, karakter canlandırmaları ve oyun üretimi için geliştirilmiş olan en kapsamlı, nesne yönelimli, modelleme, kaplama ve canlandırma yazılımıdır.**

5. BİLGİSAYAR DONANIMI DERSİ İÇİN UZAKTAN EĞİTİM WEB SİTESİNİN HAZIRLANMASI

**Bu çalışmada aşağıdaki programlardan faydalanılmıştır.**

# **5.1. Dreamweaver Programının Proje İçerisinde Kullanımı**

**Bilindiği üzere web sayfaları genellikle HTML kodlarından oluşmaktadır. Ancak tüm HTML kodlarının ezbere bilinmesi ve yazılması mümkün değildir. Macromedia firmasının geliştirmiş olduğu Dreamweaver programı HTML tabanlı web sayfalarının dizaynında kullanılan gelişmiş bir arayüzdür. Dreamweaver programında web sayfası hazırlamak oldukça kolaydır. Sayfa dizaynında hem sayfanın browser görünümü hem de kaynak koduna birlikte müdahele etme olanağı bulunmaktadır. Kaynak kod yazımında programın özelliğinden dolayı HTML kodlarını otomatik olarak algılamaktadır(Schulze,2002).** 

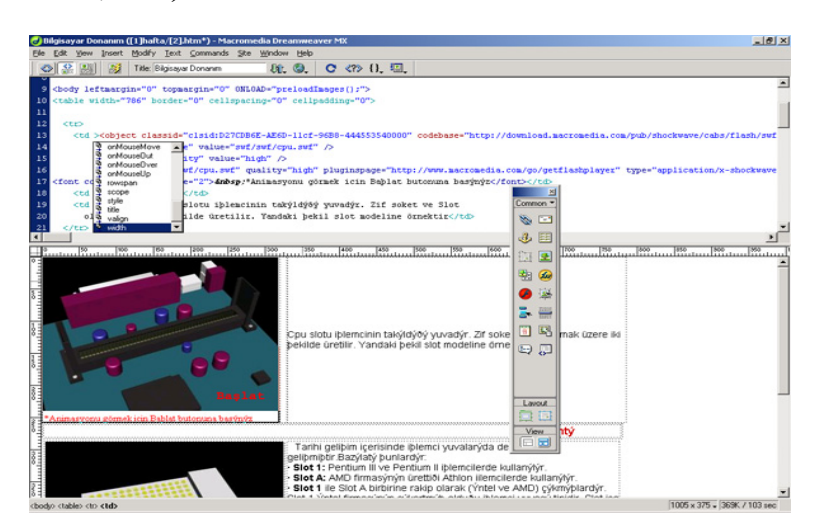

Şekil 5.1. Dreamweaver çalışma ekranı

# **5.2. Javascript'in Proje İçerisinde Kullanımı**

Web sayfaları HTML kodlarıyla oluşturulur. Ancak HTML ile oluşturulan web sayfaları yeterince dinamik değildir. Bu noktada JavaScript HTML'nin yetersiz kaldığı yerlerde devreye girmiştir.

Bu çalışmada web sayfaları içerisinde yukarıda bulunan ileri ve geri butonları hem kendi sayfalarını hemde alt framedeki sayfaları değiştirmeleri gerekmektedir. Bu işin HTML kodlarıyla yapılması mümkün değildir. Burada da JavaScript komutlarından faydalanılmıştır. (<http://www.pcworld.com.tr/>)

*function git(deg){ parent.frames[2].location.href="["+deg+"].htm"; window.location.href="u["+deg+"].htm"; }* 

### **5.3. Photoshop' un Proje İçerisinde Kullanılması**

Projenin ara yüzünün tasarlanmasında ve kullanılan resimlerin işlenmesinde Photoshop programından faydalanılmıştır. Ara yüz tasarlanırken Photoshop' un sunmuş olduğu efektler ve filtreler sayfaya görsellik kazandırmıştır. Photoshop yardımıyla tasarlanan arayüzü küçük parçalara ayırarak sayfa içerisine konulmuştur. Photoshop programı yardımıyla 3D Studio Max programında renderlanan kareler işlenmiştir. Bu resimler üzerinde yazı yazma resim üzerinde küçük değişiklikler yapmak için kullanılmıştır.

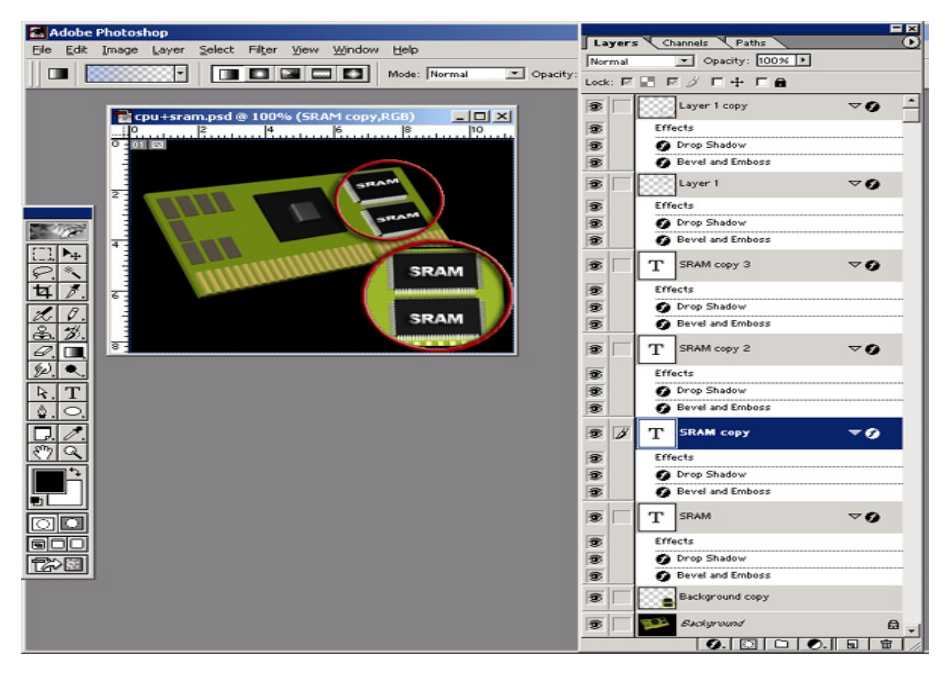

**Şekil 5.2. Photoshop çalışma ekranı**

## **5.4. Flash Programının Projede İçerisinde Kullanımı**

Flash programını bu çalışmada görselliği ve etkileşimi arttırmak için kulanılmıştır. Yapılan bütün animasyonlar Flash programı ile düzenlenip yayınlanmıştır. 3D Studio Max programı ile yapılan animasyonlar da Flash programına aktarılıp düzenlenmiş ve swf formatında yayınlanmıştır.

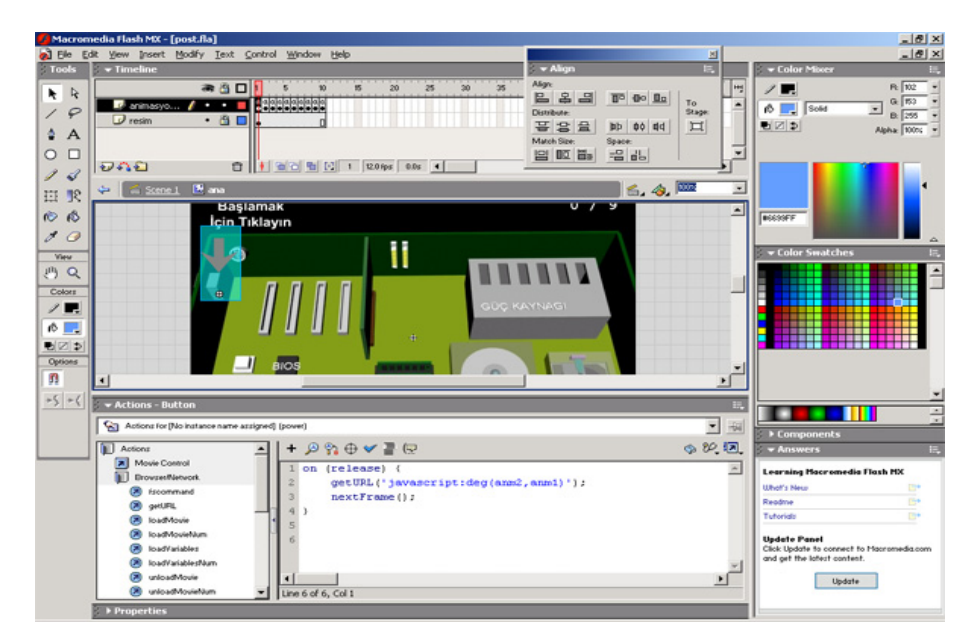

Şekil 5.3. Flash çalışma ekranı

Flash MX programın Action Script desteği ile animasyonlar interaktif bir formata dönüştürülmüştür. Action Script desteği ile animasyonlar içerisinden HTML içerikleri de değiştirilmiştir. Aşağıda butona basıldığında belirtilen animasyonun 10 adet kopyasını alan Action Script program parçası görülmektedir. (http://www.macromedia.com)

```
On (release) { 
deg = 10; 
while (deg>0) { 
duplicateMovieClip (_root.ide, "mc"+i, i); 
setProperty ("mc"+i, _x, random(275)); 
setProperty ("mc"+i, _y, random(275)); 
setProperty ("mc"+i, _alpha, random(275)); 
setProperty ("mc"+i, _xscale, random(50)); 
setProperty ("mc"+i, _yscale, random(50)); 
i++; 
deg--; 
} 
}
```
#### **5.5. 3D Studio Max'ın Projede Kullanımı**

3D Studio Max bu çalışmada bilgisayar parçalarının modellenmesi için kullanılmıştır. Projede kullanılan resimlerin ve animasyonların hemen hemen hepsi bu programda modellenmiş ve canlandırılmıştır. Üç boyutlu çalışmayı sağlayan bir program olması kullanılan resimlerin ve animasyonların daha anlaşılır olmasını sağlamıştır. Animasyonlar "swift 3d" adlı bir plug in yardımıyla ".swf" uzantılı olarak kayıt edilmiştir. Bilindiği üzere ".swf" uzantsı Flash dosyalarının web' ten yayın formatıdır. Swift 3d adlı bu plug in bu noktada farklı bir esneklik kazandırmıştır (Gümüştepe,2001).

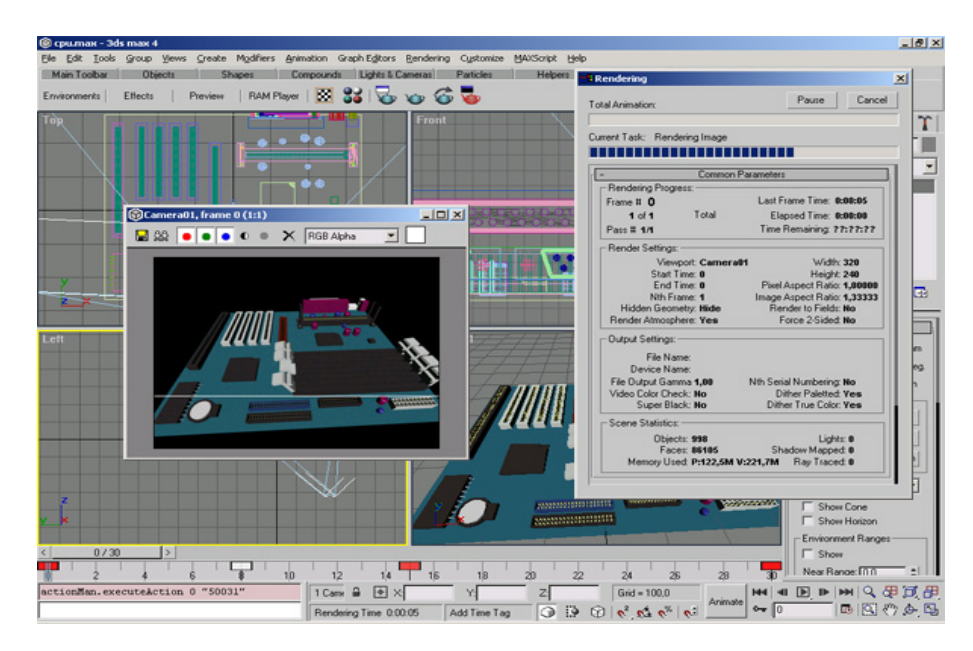

Şekil 5.4. 3D studio max çalışma ekranı

# **6. BU ÇALIŞMADAKİ WEB SAYFALARININ TANITIMI**

Web sayfalarının tasarımında belgeler bölümlere ayrılmış ve web bağlantıları ile birbirine bağlanmıştır. Bilgilerin sunumunda ve organize edilmesinde hazırlanan belirli bir format vardır. Sitedeki konular uygun bölümlere ayrılmış,önem derecesine bağlı olarak bir hiyerarşi içinde sunulmuştur.

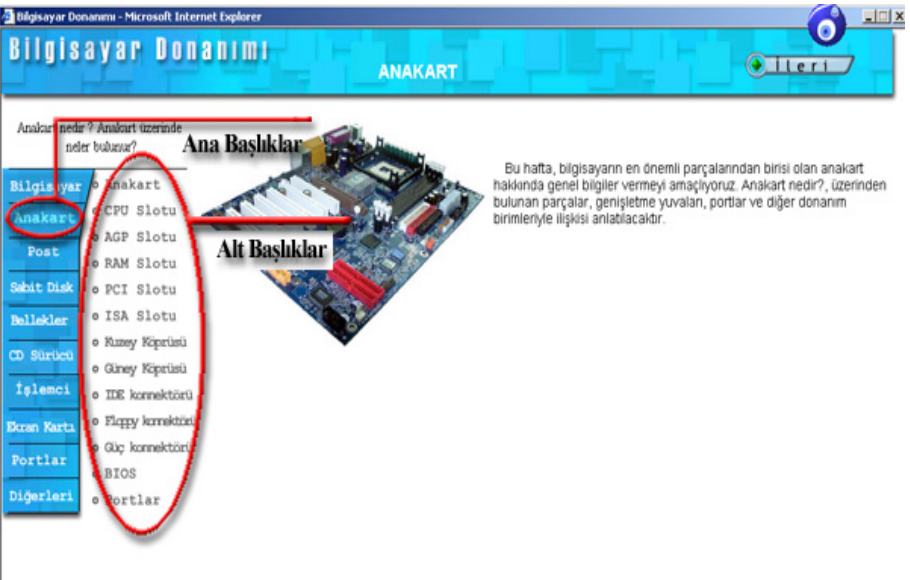

Şekil 6.1 Ana ve Alt başlıklar

Yan menü sayesinde kullanıcı istediği konuya direkt olarak ulaşabilir. Konular arasındaki geçiş işlemleri bu menü sayesinde oldukça rahat bir şekilde yapılmaktadır.Konular birbirleriyle bağlantılı olduğu için bir bütünlük arz etmektedir. Dolayısıyla yan menüdeki çabuk erişimin yanı sıra sol üst kısımda bulunan ileri ve geri butonları yardımı ile birbiriyle bağlantılı konular arasında geçiş yapılabilir.

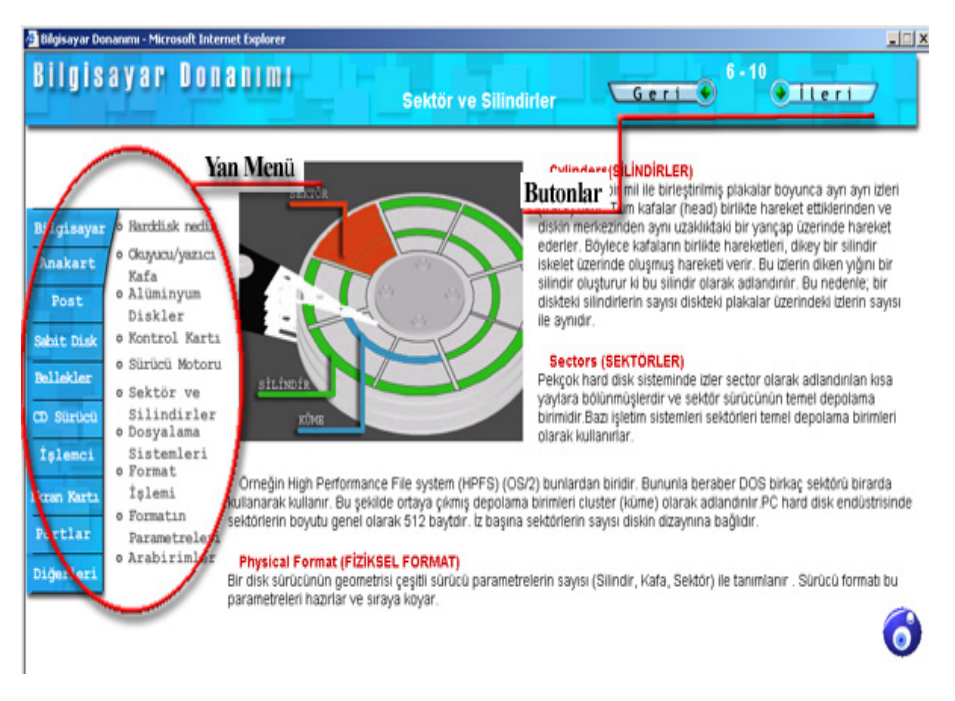

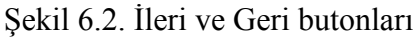

Ayrıca animasyonlar üzerindeki yönergeleri kullanarak etkileşimli olarak konu takip edilebilir.

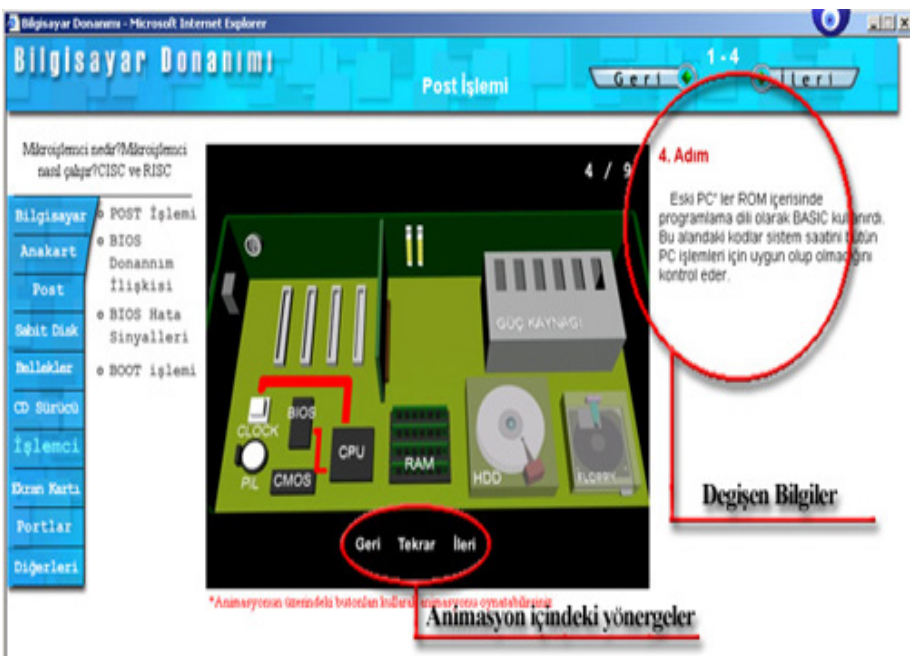

Sekil 6.3 Animasyon tarafından değiştirilen HTML içeriği

# **7. SONUÇ VE ÖNERİLER**

**İnterneti kullanarak eğitimin aktarılması artarak popüler bir hale gelmektedir. Bu tür eğitim hem geleneksel sınıf ortamına ek olarak hem de tek başına verilmektedir. Bu tür eğitime orta öğretim kurumlarından yüksek öğretim kurumlarına kadar birçok düzeyde karşılaşılmaktadır.** 

Tasarımlarda HTML dilini kullanarak, web siteleri oluşturmak zor ve çok uzun süren bir iştir. Photoshop ve Dreamweaver tarzı programlar, pratik ve daha özgür çözümler sunmayı sağlayacaktır. Bu sayede yapılan işler daha kolay ve daha kısa zamanda yapılmış olacaktır. Ayrıca oluşturulan web sitesi görsellik açısından daha zengin olacaktır.

3D Studio Max ile projede kullanılan resimlerin ve animasyonları daha gerçekçi olması sağlanmıştır. Ancak üç boyutlu animasyonların dosya büyüklüğü iki boyutlulara göre daha büyüktür. Bu dosyaların boyutları " Optimaze " adlı bir program yardımıyla düşürülebilir. Optimaze programıyla renderlanan 3 boyutlu flash animasyonların boyutları Flash ile renderlanan animasyonların boyutlarından %40 oranında daha düşük olmaktadır. Wrml ise yeni bir teknolojidir. Wrml nin birçok özelliğini kullanarak internet sayfalarında harika mekanlar oluşturulabilir. Wrml sayfalarının flash kadar çok olmamasının sebebi plugin gerektirmesidir. İyi bir dizayn ile internet sayfasını ziyaret eden kullanıcıların üç boyutlu ortamda gezmesi sağlanabilir. Ayrıca dosya boyutu ve yaptığı iş yönünden bakılırsa Flash dosyalarına göre çok daha az yer kaplar(http://www.tr3d.com ).

Wrml max dosyalarının doğrudan html sayfası içinde kullanılmasıdır. Aynen bir flash dosyası veya gif formatlı resim dosyası gibi WRML dosyası da direkt olarak html sayfasına eklenebilir. Fakat Flash dosyalarında olduğu gibi eğer kullanılan internet explorer eski versiyonlu ise bu dosyalar sayfada görülemez. Dosyaları görebilmek için bir plugine ihtiyaç olacaktır. WRML dosyaları yapı olarak Flash dosyalarına benzetebilir. Aynen Flash dosyalarında olduğu gibi WRML resminin üzerindeki bir objeye tıkladığında bir eylem gerçekleştirebilir veya kullanıcı bir linke yönlendirilebilir. Flash ile arasındaki fark ise Wrml dosyalarının üç boyutlu olmasıdır. Yani bu dosyalar 3D Studio Max benzeri programlar ile çizilmektedir ve bunlar sayfada resim olarak değil gerçek bir üç boyut obje olarak durur. WRML içindeki çeşitli araçlarla etkileşim sağlayanabilir.

### KAYNAKLAR

**MINASI, Mark (Çev. M.Çömlekçi ve diğ.),** *PC Bakım Onarım ve Terfi Klavuzu eğitim Cd' si*,ALFA,İSTANBUL,1999

**AKSAKAL, A.B.,DOĞAN, M.,** *Bilgisayar Donanımı Dersi Eğitim Cd 'si,*Bitirme Projesi, SDÜ Atabey M.Y.O.,ISPARTA, 2003

**ALBAYRAK,M.,** *Bilgisayar Donanımı Eğitim Cd'si ,*Bitirme Projesi, SDÜ. Keçiborlu, M.Y.O., ISPARTA, 2003

**GÜMÜŞTEPE, Yavuz**, *Temel Animasyon Mantığı ve Flash4*, Türkmen Kitapevi, İSTANBUL,2001

**SCHULZE, Patti, (Çev.Z.Doğruyol),***Macromedia dreamweaver 4: kaynağından eğitim: yetkili kurs kitabı* ,Medyasoft Yayınları, İSTANBUL, 2002

**YILDIZ,Murat,** *Web Tasarımı*, BYTE Dergisi,Cilt 5, Sayı 1-12,

*<http://www.pcworld.com.tr/>* PC World-Türkiye İnternet Sitesi

*[http://www.macromedia.com,](http://www.macromedia.com/)* Macromedia Dreamweaver İnternet Sitesi

*[http://www.tr3d.com](http://www.tr3d.com/) ,*Türkiye'nin 3 Boyutlu Grafik Eğitim Sitesi

#### İLETİŞİM ADRESİ

Yrd.Doç. Dr. Hakan ÇALIŞ **Süleyman Demirel Üniversitesi Teknik Eğitim Fakültesi Elektronik-Bilg. Eğit. Blm.** 

**32260-Isparta e-posta:** [hcalis@tef.sdu..edu.tr](mailto:mhcalis@sakarya.edu.tr)

Yrd.Doç. Dr. Akif KUTLU **Süleyman Demirel Üniversitesi Teknik Eğitim Fakültesi Elektronik-Bilg. Eğit. Blm.** 

**32260 Isparta e-posta:** [akutlu@tef..sdu.edu.tr](mailto:akutlu@tef..sdu.edu.tr)

# YÜKSEKÖĞRETİMDE OSMANLI TÜRKÇESİ ÖĞRETİMİ

Dr. Mustafa Altun Sakarya Üniversitesi Eğitim Fakültesi Türkçe Eğitimi Bölümü

#### Özet

**Osmanlı Türkçesi, tarihî Türkçenin önemli bir konuşma ve yazı dilidir. Yüzlerce yıllık tarihî bir mirasın taşıyıcısı olan bu dilin üniversite düzeyinde verimli bir biçimde okutulması, öğretim yöntemlerinin etkin kullanımına bağlıdır. Makalede, bu bağlamda Osmanlı Türkçesi öğretiminde öğretim elemanının sınıf içi etkinliğinden, kullanılan araç ve gereçlere kadar bütün eğitim süreçlerinin yeniden gözden geçirilmesi gereği üzerinde durulmuş ve öneriler sunulmuştur.** 

Anahtar Sözcükler: **Osmanlı Türkçesi, Öğretim**

#### Absract

**Ottoman Turkish is an important spoken and written language of historical Turkish. The teaching of this language which is the conveyor of hundred years of historical heritage on the academic level in an efficient way depends on the effective usage of teaching techniques. In this article, on this basis, in the teaching of Ottoman Turkish, the need of the overview the whole educational procedures ranging**